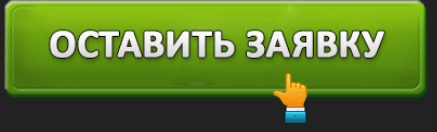

## ЗАЙМЕР - РЕГИСТРАЦИЯ И ВХОД В ЛИЧНЫЙ КАБИНЕТ ЗАЕМЩИКА

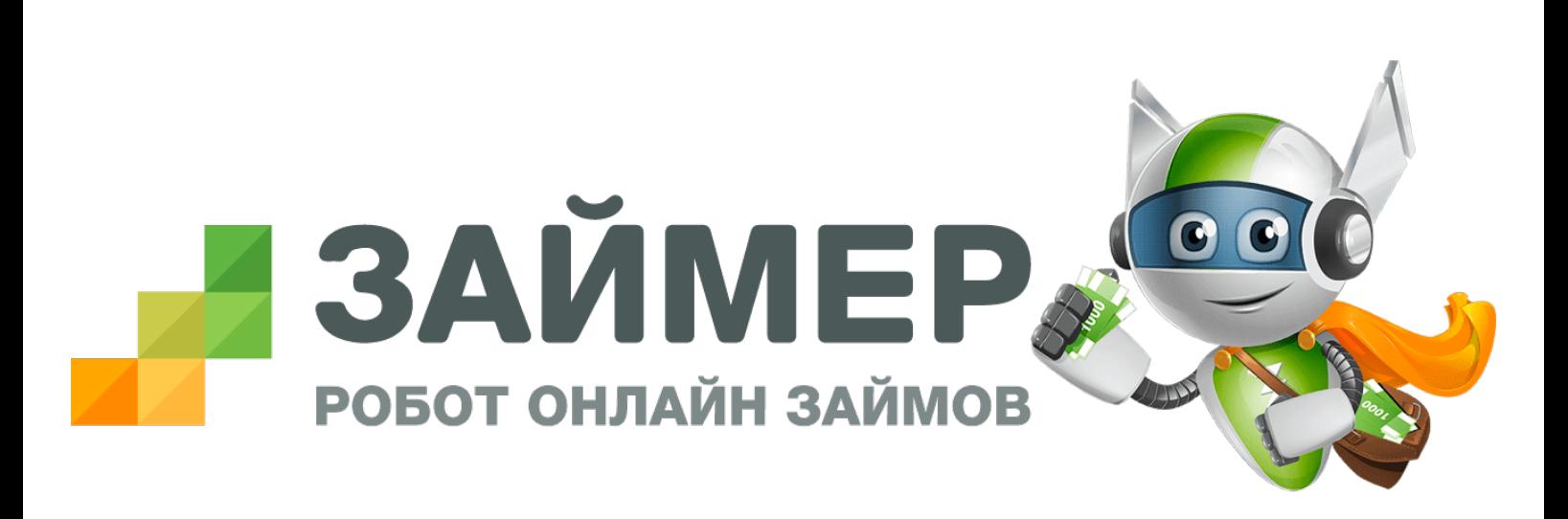

ОСТАВИТЬ ЗАЯВКУ

**Робот Займер** - уникальный финансовый сервис, предоставляющий микрокредиты населению в режиме онлайн круглосуточно. Для управления займом клиенту необходимо войти в личный кабинет на официальном сайте. МФО Займер отличается высокой скоростью рассмотрения заявки и высоким процентом одобрения займов.

**Займер: вход в личный кабинет**

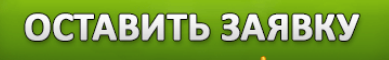

# Личный кабинет

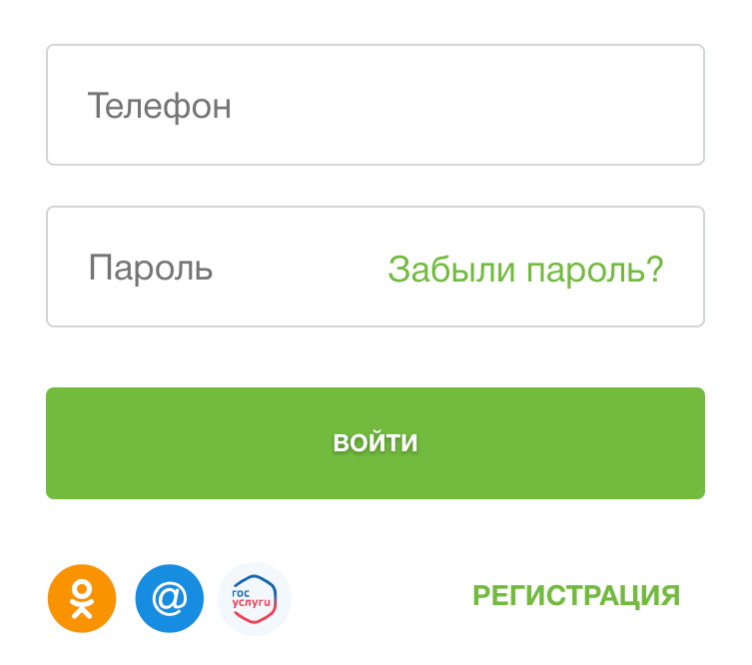

Для получения и оплаты займа, а также для других операций заемщику необходимо осуществить вход в личный кабинет МФО. Для этого откройте страницу **https://www.zaymer.ru/** и нажмите кнопку "Войти" в правом верхнем углу. Система предложит указать ваш номер телефона и пароль, полученные при регистрации в системе. Если вы забыли свой пароль, то вы всегда можете его восстановить по номеру телефона. В случае смены номера телефона необходимо срочно связаться со службой поддержки микрофинансовой компании и сообщить об этом.

В личном кабинет доступны следующие возможности:

- 1. Оформление заявки на займ
- 2. Получение денежных средств на карту
- 3. Продление срока займа
- 4. Досрочное погашение долга
- 5. Оплата займа банковской картой
- 6. Просмотр информации о действующем займе
- 7. Обратная связь со службой поддержки клиентов

#### **Регистрация личного кабинета Займер**

Для получения займа необходимо быть зарегистрированным на официальном сайте МФО Займер. Сделать это можно несколькими способами:

- Перейти на сайт **https://www.zaymer.ru** и в правом верхнем углу нажать на кнопку "Регистрация"
- На главной странице выбрать сумму займа и нажать на кнопку "Получить деньги"

Для успешного прохождения регистрации потребуется предоставить следующие данные:

- Ф.И.О.
- Номер мобильного телефона
- Адрес электронной почты
- Серия и номер паспорта
- Сведения о месте работы

# ОСТАВИТЬ ЗАЯВКУ

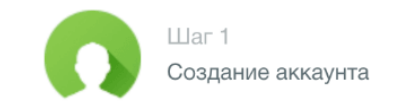

Шаг 2. Личные данные

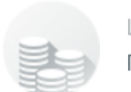

Шаг 3. Получение денег

# Создание аккаунта

### Быстрая регистрация через:

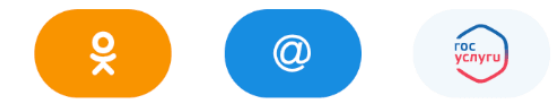

Данные из соц.сетей должны совпадать с Вашим паспортом

Авторизация через Госуслуги возможна только при наличии подтвержденной учетной записи на сайте www.gosuslugi.ru

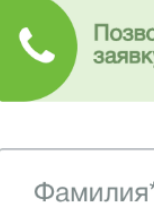

Позвоните по 8-800-7070-24-7 и мы поможем заполнить<br>заявку. Звонок бесплатный.

Фамилия\*

Имя\*

Отчество\*

Телефон (логин)\*

E-mail\*

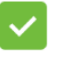

Я ознакомлен и согласен со следующим

ПРОДОЛЖИТЬ

# ОСТАВИТЬ ЗАЯВКУ

*Обратите внимание!* При регистрации на сайте микрокредитной компании следует указывать только подлинные данные. В случае обнаружения неправдоподобной информации заявка на получение займа будет отклонена.

Также при регистрации на сайте компания Займер вправе запросить у заемщика скан-копии документов, таких как: паспорт, загранпаспорт, справка 2-НДФЛ, ИНН. Также МФО может запросить фотографию клиента с паспортом в руке для установления личности заемщика.

В зависимости от выбранного способы получения денег необходимо будет подтвердить факт владения картой/банковским счетом.

#### **Верификация банковской карты**

Для получения денег на карту необходимо привязать банковскую карту в личном кабинете. Банковская карта должна обязательно быть именной (инициалы владельца на лицевой стороне карты и в личном кабинете должны совпадать), на балансе карты должно быть не менее 10 рублей. При вводе данных карты для проверки факта владения картой на балансе блокируется некая сумма (в пределах 10 рублей), вам необходимо получить сообщения из банка (должна быть подключена услуга "Мобильный банк") и ввести заблокированную сумму. После подтверждения карты сумма будет разблокирована системой в течение 1 дня.

### **Верификация банковского счета**

Для подтверждения банковского счета необходимо отправить некоторую сумму на расчетный счет компании Займер. После получения платежа деньги будут возвращены клиенту, а факт владения банковским счетом будет считаться подтвержденным.

### **Взять займ в Займер**

Для того, чтобы взять займ необходимо быть зарегистрированным клиентом и оставить заявку в личном кабинете, указав желаемую сумму и срок возврата долга. Результат рассмотрения заявки будет известен в течение 5-10 минут. В случае одобрения вашей заявки необходимо зайти в личный кабинет и подписать договор на получение займа одноразовым кодом из SMS, после чего одобренная сумма будет немедленно перечислена выбранным способом.

Займы доступны любым заемщикам, соблюдающим следующие условия:

- Возраст заемщика от 18 лет
- Паспорт гражданина РФ и постоянная прописка на территории страны

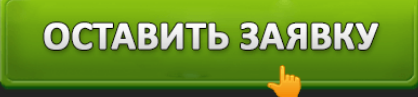

- Наличие мобильного телефона
- Электронная почта

Если у вас испорчена кредитная история, то вы можете смело подавать заявку на займ, главное условие - на текущий момент у вас не должно быть задолженностей перед кредитными организациями.

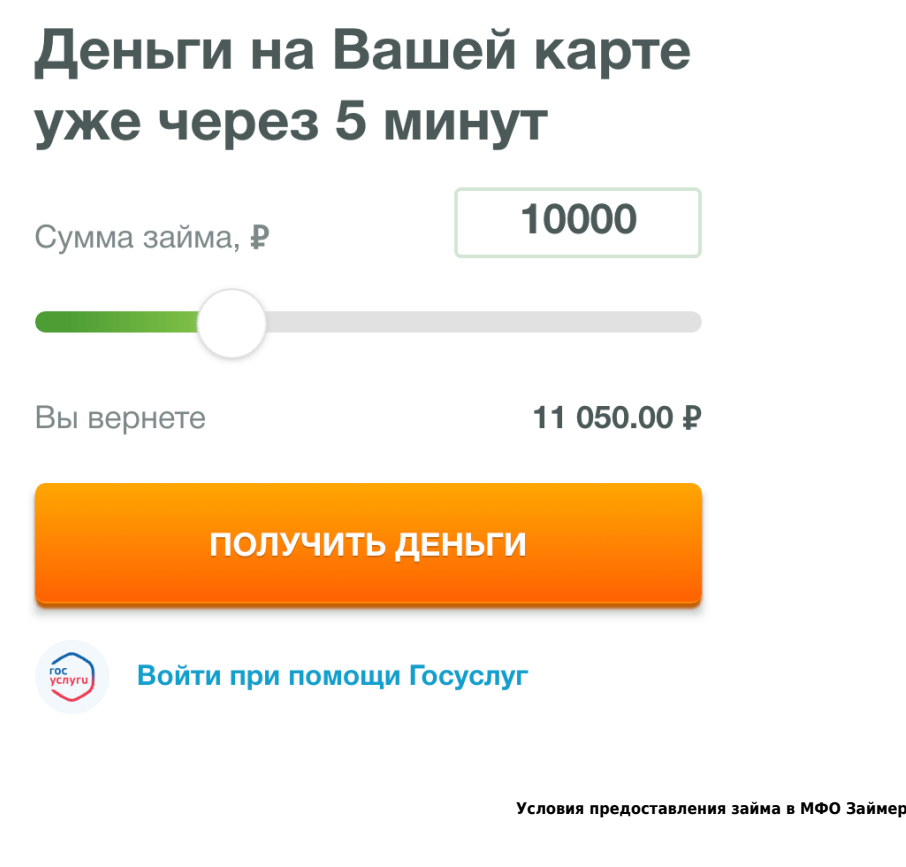

- **Сумма займа**: от 2000 рублей до 30 000 рублей
- **Срок займа**: от 7 дней до 30 дней
- **Процентная ставка**: от 0.76% до 1,50% в день
- **Досрочное погашение**: предусмотрено
- **Продление займа**: предусмотрено (оплачиваются начисленные проценты)

**Способы получения займа**

Получить займ клиент может любым удобным способом:

на банковскую карту (оформленную на ваше имя)

- на банковский счет
- наличными через систему денежных переводов "Contact"
- на электронный кошелек Киви или через Яндекс.Деньги

В зависимости от способа получения денег будет зависеть срок поступления средств. На банковскую карту деньги поступают моментально, на электронные кошельки - до 30 минут, по системе денежных переводов Контакт - до 2 часов, на банковский счет деньги могут идти до 3 х рабочих дней (зависит от банка).

### **Как оплатить займ Займер**

Оплатить займ можно несколькими способами:

- Картой в личном кабинете (**рекомендуется**! моментальное погашение займа)
- Наличными через сеть терминалов, системы переводов "Contact" и "Золотая Корона", а также салоны связи "Связной" и "Евросеть"
- Банковским переводом на расчетный счет МФО
- С электронного кошелька Яндекс.Деньги, Киви или WebMoney

В зависимости от выбранного способа погашения будет зависеть срок закрытия долга. Быстрее всего проходит оплата долга банковской картой в личном кабинете. Самый долгий способ перевод денег на банковский счет, зачисление средств может происходить в течение 1-5 рабочих дней.

#### **Досрочное погашение**

Заемщик может беспрепятственно погасить долг, не дожидаясь окончания срока действия кредитного договора. Для этого необходимо зайти в личный кабинет и напротив активного займа нажать кнопку "Оплатить", ознакомиться с суммой долга на текущую дату и произвести оплату. Данный способ позволяет заемщику сэкономить - вы платите комиссию только за фактическое количество дней пользования займом.

#### **Если я не успеваю оплатить деньги в срок?**

Если срок оплаты займа близок, а финансовой возможности оплатить займ в срок у вас нет, то есть несколько вариантов выхода из ситуации - продлить займ, уплатив размер начисленной комиссии или обратиться в службу поддержки клиентов МФО. Сотрудники компании лояльно относятся к клиентам и помогут найти обоюдное решение по погашению задолженности.

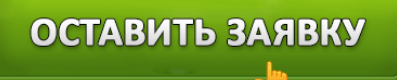

#### **Телефон горячей линии Займер**

Если у вас возникли вопросы по услугам компании или вы хотите узнать информацию по займу, вы можете обратиться по телефону горячей линии МФО Займер по телефону:

**8-800-7070-24-7** - звонки на территории России бесплатные с любых телефонов

Служба поддержки клиентов работает круглосуточно. С помощью сотрудников вы можете уточнить сумму долга, сообщить о невозможности оплаты займа, получить консультацию по работе в личном кабинете и многое другое.

Телефон для связи

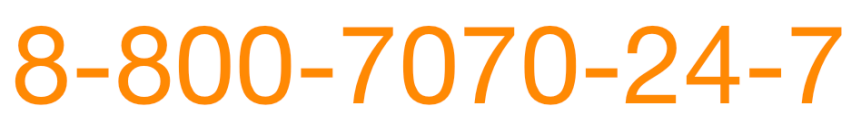

Круглосуточно. Звонок бесплатный.

Электронная почта: support@zaymer.ru

Мы отвечаем в течение 20-30 минут.

Также вы можете получить обратную связь другими способами:

- написать запрос в службу поддержки в личном кабинете или мобильном приложении
- отправить запрос на электронную почту

### **Отзывы о роботе Займере**

Займер зарекомендовал себя как надежный сервис микрокредитования населения. Данной компании можно смело доверять - все операции в системе принимает робот, работает сервис круглосуточно, что очень удобно.

#### **Часто задаваемые вопросы МФО Займер**

Ниже представлены ответы на часто задаваемые вопросы о компании Займер. Если вы не нашли ответ на свой вопрос - воспользуйтесь кнопкой "Задать вопрос" в меню сайта и вам ответят.

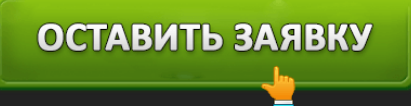

#### **Где найти договор займа**

Договор займа доступен в вашем личном кабинете. Его вы можете скачать в любом удобное время.

#### **Когда можно взять следующий займ**

Оформить следующий займ вы можете сразу после погашения предыдущего.

#### **Одобрили мою заявку или нет**

Посмотреть статус рассмотрения заявки вы можете в личном кабинете. Если заявка долго находится на рассмотрении - обратитесь по телефону горячей линии.

#### **Как отменить заявку на займ**

Отменить заявку на займ можно только в том случае, если вы еще не подписали договор на получение займа. Если договор был подписан, то вы можете воспользоваться досрочным погашением займа, после оплаты договор будет закрыт.

#### **Не могу войти в личный кабинет - выдает ошибку**

Иногда программное обеспечение в компании совершенствует и личный кабинет на короткий промежуток времени бывает недоступен. Если проблема не решилась в течение 10 минут обратитесь в службу поддержки клиентов по телефону горячей линии.

#### **Что делать, если отказали в займе**

Если вам отказали в займе, то не волнуйтесь. Вы сможете подать повторную заявку через неделю. Перед подачей заявки стоит обратить внимание на правильность и достоверность введенных данных.

#### **Я хочу изменить способ получения займа**

Изменить способ получения займа можно только перед подачей заявки на рассмотрение. Если ваша заявку уже была рассмотрена, то необходимо отменить ее через службу поддержки и создать новую, где указать удобный способ получения денег.

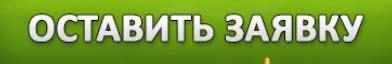